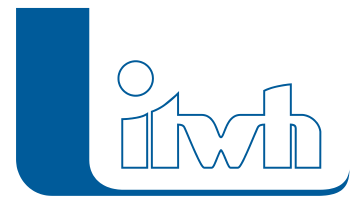

# **Neuer Patch: itwh KOSTRA-DWD 2020 4.1.3**

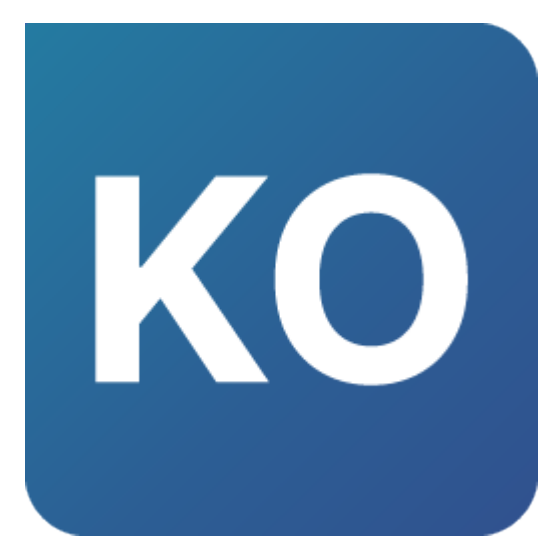

Mit diesem Patch können Sie die Version itwh KOSTRA-DWD 2020 4.1.3 aktualisieren.

Die Version 4.1.3 stellt Kompatibilität mit der neuen Version [GRUNDSTÜCK.XLS](https://itwh.de/de/softwareprodukte/desktop/grundstueck-xls/) 1.4 her. Die KOSTRA-Daten können im neuen Austauschformat .RRX ausgegeben und in [GRUNDSTÜCK.XLS](https://itwh.de/de/softwareprodukte/desktop/grundstueck-xls/) eingelesen werden. Das neue Austauschformat beinhaltet außerdem die Dauerstufen 4, 5, 6 und 7 Tage.

Weitere ausgewählte Verbesserungen:

### **Rasterfeldwechsel: Karte fixieren statt Rasterfeld**

Findet bei einer hohen Zoomstufe der Kartenansicht ein Rasterfeldwechsel statt, wurde in der Vergangenheit das ausgewählte Rasterfeld in der Bildschirmmitte fixiert und darunter die Kartenansicht verschoben. Dabei ging für den Anwender möglicherweise die Orientierung in der Karte verloren. Beim Rasterfeldwechsel im Nahbereich wird nun die Karte fixiert und das ausgewählte Rasterfeld verschoben.

#### **Bemerkungen im PDF-Bericht**

Bei der PDF-Ausgabe konnte es bei längeren Bemerkungstexten (70 Zeichen sind maximal möglich) zu einer unvollständigen Ausgabe kommen. Das Problem wurde behoben.

### **Dialog Modellregen ohne Scrollmöglichkeit**

Bei höheren Dauerstufen konnte der Modellregendialog durch die große Anzahl an 5 Minuten Intervallen über die sicht- und nutzbare Bildschirmfläche hinauswachsen. Das Problem wurde behoben.

### **Link zum itwh NVIS-Webportal hinzugefügt**

Das NVIS-Webportal kann nun über die Programmoberfläche von KOSTRA aufgerufen werden.

Die Beschreibung der neuen Funktionen und die Fehlerbehebungshistorie finden Sie im [Changelog](https://itwh.de/de/changelogs/itwh-kostra-dwd-2020/)[.](https://itwh.de/de/software/software-support/patches/fog-8-3-2/)

## Patch downloaden:

[itwh KOSTRA-DWD 2020 4.1.3 für 64-bit-Systeme](https://itwh.de/de/downloads/itwh-kostra-dwd-2020-4-1-3/?wpdmdl=14782&refresh=642e880a451a11680771082&ind=16807710323481) (\*.msi-Datei, ca. 220 MB)

Seite 1 von 2 • Stand: Dienstag, 28 Januar 2025 03:59:59

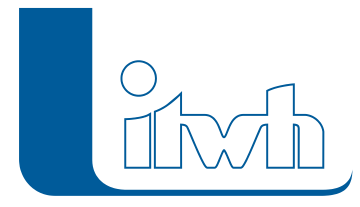

Der benötigte Patch wird heruntergeladen.

## Patch installieren:

Zum Installieren des Patches benötigen Sie auf Ihrem Computer Administratorrechte.

- 1. Beenden Sie gegebenenfalls die Arbeit mit itwh KOSTRA-DWD 2020.
- 2. Starten Sie die heruntergeladene \*.msi-Datei.
- 3. Folgen Sie den Bildschirmanweisungen.

Der itwh KOSTRA-DWD 2020-Patch 4.1.3 wird installiert.